#### **[Ex Libris Bluegrass Users Group Newsletter](http://digitalcommons.wku.edu/ebug_newsletter?utm_source=digitalcommons.wku.edu%2Febug_newsletter%2Fvol2016%2Fiss1%2F5&utm_medium=PDF&utm_campaign=PDFCoverPages)**

Volume 2016 *[E-Bug Conference 2016](http://digitalcommons.wku.edu/ebug_newsletter/vol2016?utm_source=digitalcommons.wku.edu%2Febug_newsletter%2Fvol2016%2Fiss1%2F5&utm_medium=PDF&utm_campaign=PDFCoverPages)* [Article 5](http://digitalcommons.wku.edu/ebug_newsletter/vol2016/iss1/5?utm_source=digitalcommons.wku.edu%2Febug_newsletter%2Fvol2016%2Fiss1%2F5&utm_medium=PDF&utm_campaign=PDFCoverPages)

2016

#### Tips and Tricks for Alma Analytics

Mike Rogers *University of Tennessee, Knoxville*

Follow this and additional works at: [http://digitalcommons.wku.edu/ebug\\_newsletter](http://digitalcommons.wku.edu/ebug_newsletter?utm_source=digitalcommons.wku.edu%2Febug_newsletter%2Fvol2016%2Fiss1%2F5&utm_medium=PDF&utm_campaign=PDFCoverPages) Part of the [Cataloging and Metadata Commons](http://network.bepress.com/hgg/discipline/1270?utm_source=digitalcommons.wku.edu%2Febug_newsletter%2Fvol2016%2Fiss1%2F5&utm_medium=PDF&utm_campaign=PDFCoverPages), and the [Collection Development and](http://network.bepress.com/hgg/discipline/1271?utm_source=digitalcommons.wku.edu%2Febug_newsletter%2Fvol2016%2Fiss1%2F5&utm_medium=PDF&utm_campaign=PDFCoverPages) [Management Commons](http://network.bepress.com/hgg/discipline/1271?utm_source=digitalcommons.wku.edu%2Febug_newsletter%2Fvol2016%2Fiss1%2F5&utm_medium=PDF&utm_campaign=PDFCoverPages)

#### Recommended Citation

Rogers, Mike (2016) "Tips and Tricks for Alma Analytics," *Ex Libris Bluegrass Users Group Newsletter*: Vol. 2016, Article 5. Available at: [http://digitalcommons.wku.edu/ebug\\_newsletter/vol2016/iss1/5](http://digitalcommons.wku.edu/ebug_newsletter/vol2016/iss1/5?utm_source=digitalcommons.wku.edu%2Febug_newsletter%2Fvol2016%2Fiss1%2F5&utm_medium=PDF&utm_campaign=PDFCoverPages)

This Presentation is brought to you for free and open access by TopSCHOLAR®. It has been accepted for inclusion in Ex Libris Bluegrass Users Group Newsletter by an authorized administrator of TopSCHOLAR®. For more information, please contact todd.seguin@wku.edu.

Rogers: Tips and Tricks for Alma Analytics

# **Tips and Tricks for Alma Analytics**

Published by TopSCHOLAR®, 2016

**Mike Rogers University of Tennessee eBUG 2016 – Lexington, KY**

# **For today's talk:**

- Random tips on organizing & formatting
- Helpful functions for extraction & display
- Data sorting tricks
- MINUS & UNION queries

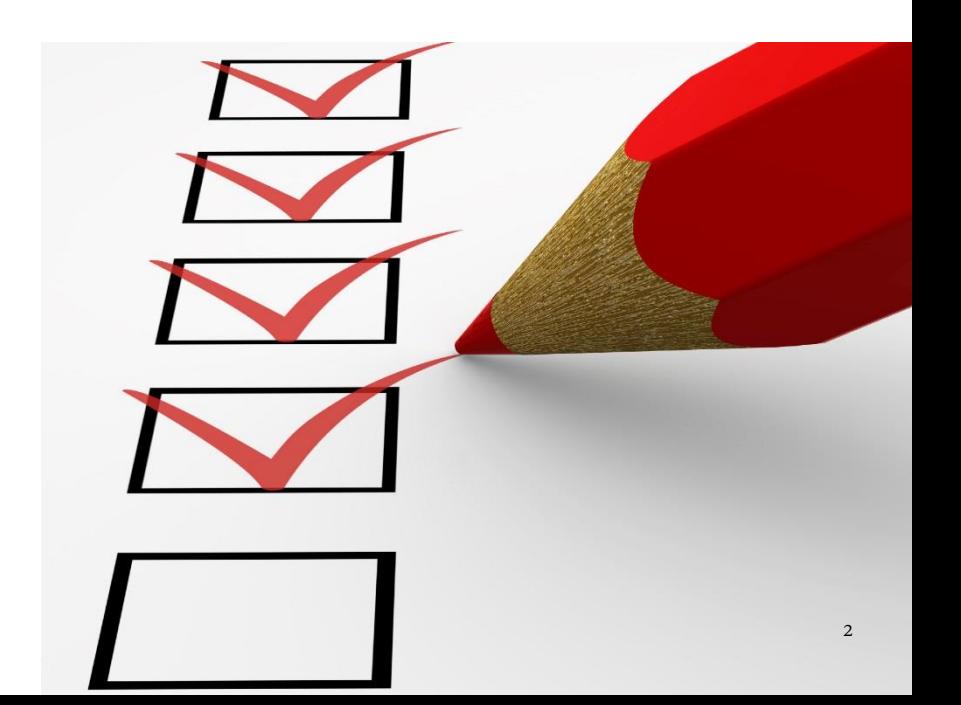

### **Random tips on organizing & formatting**

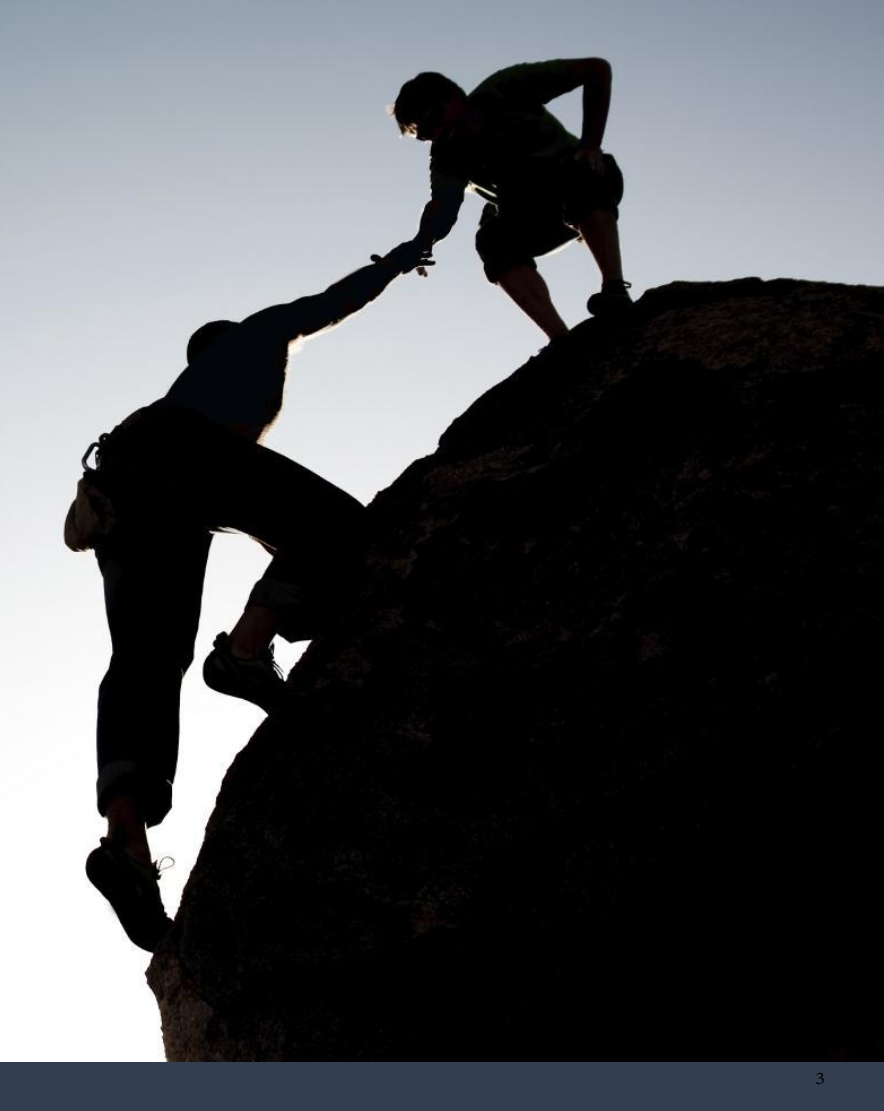

### **Tip #1 –** Create folders for different library functional areas (Acquisitions, Fulfillment, Resource Management, Assessment, etc.) and "In process" folders for individuals

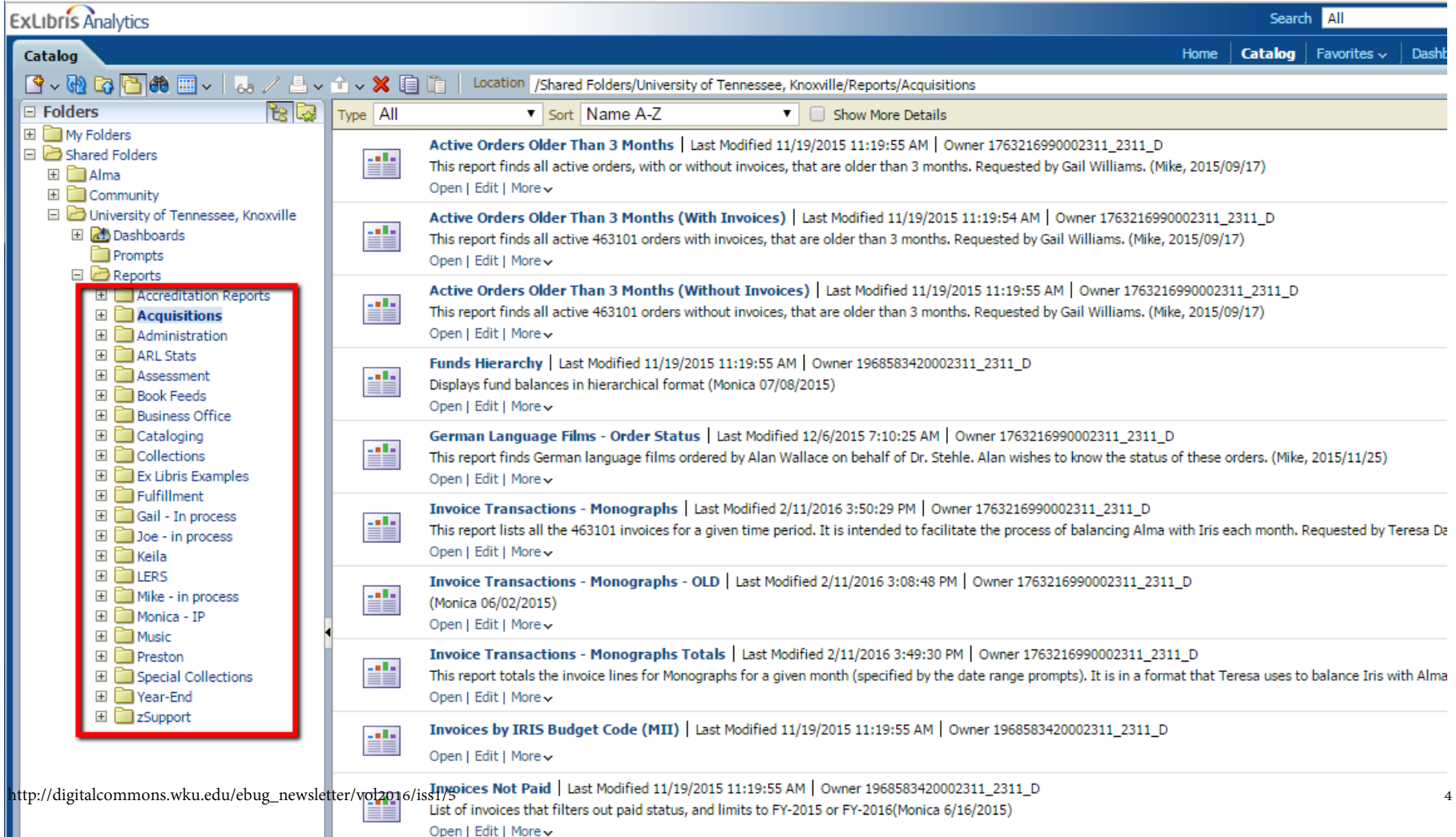

### **Tip #2 –** Give reports meaningful names

- Easier to identify when scanning a list
- Helps distinguish similar reports

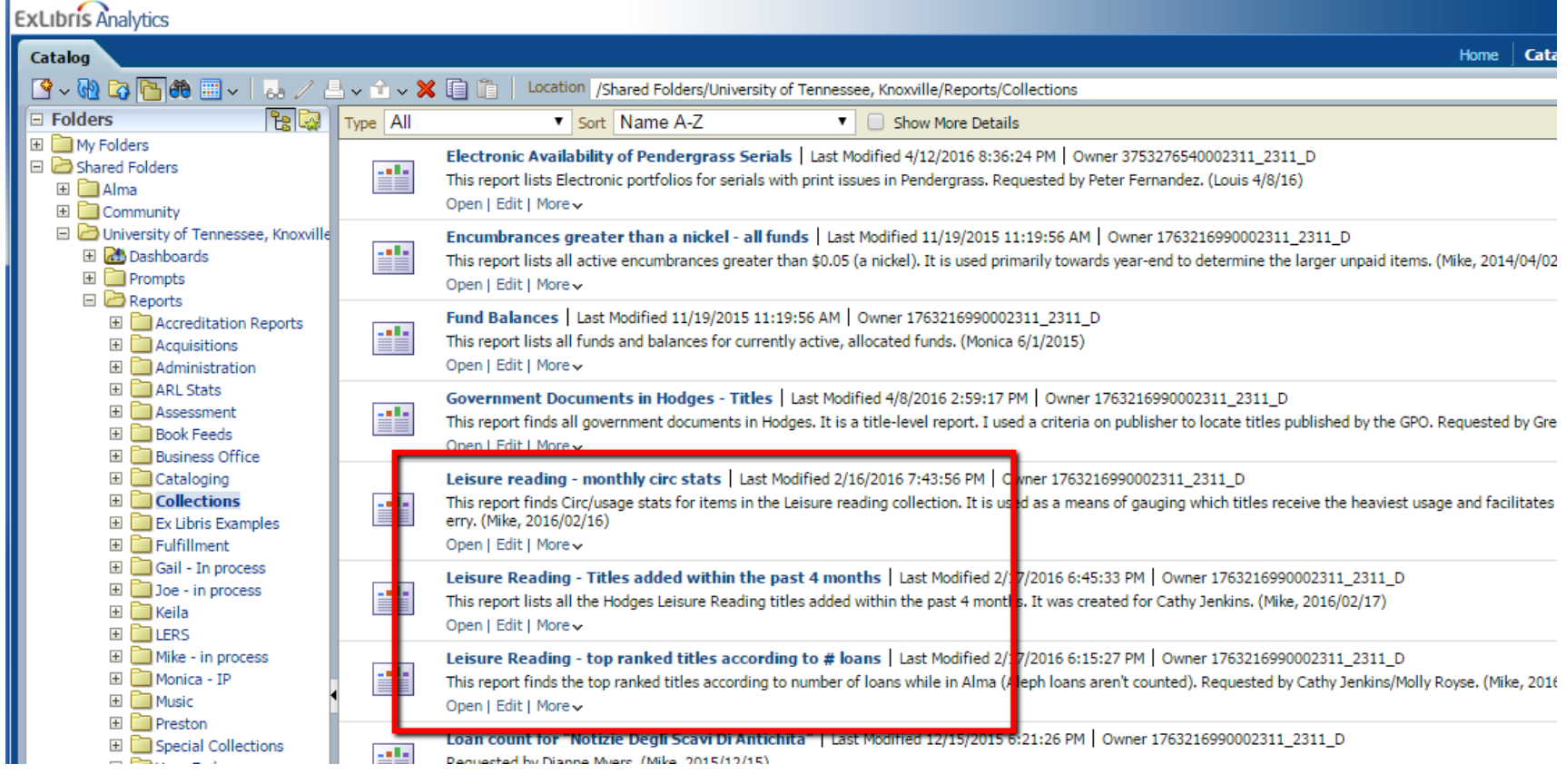

### **Tip #3 –** Use the "Description" field to explain the purpose of the report

- If applicable, state who requested the report
- Add your name in parentheses, along with the date you created the report

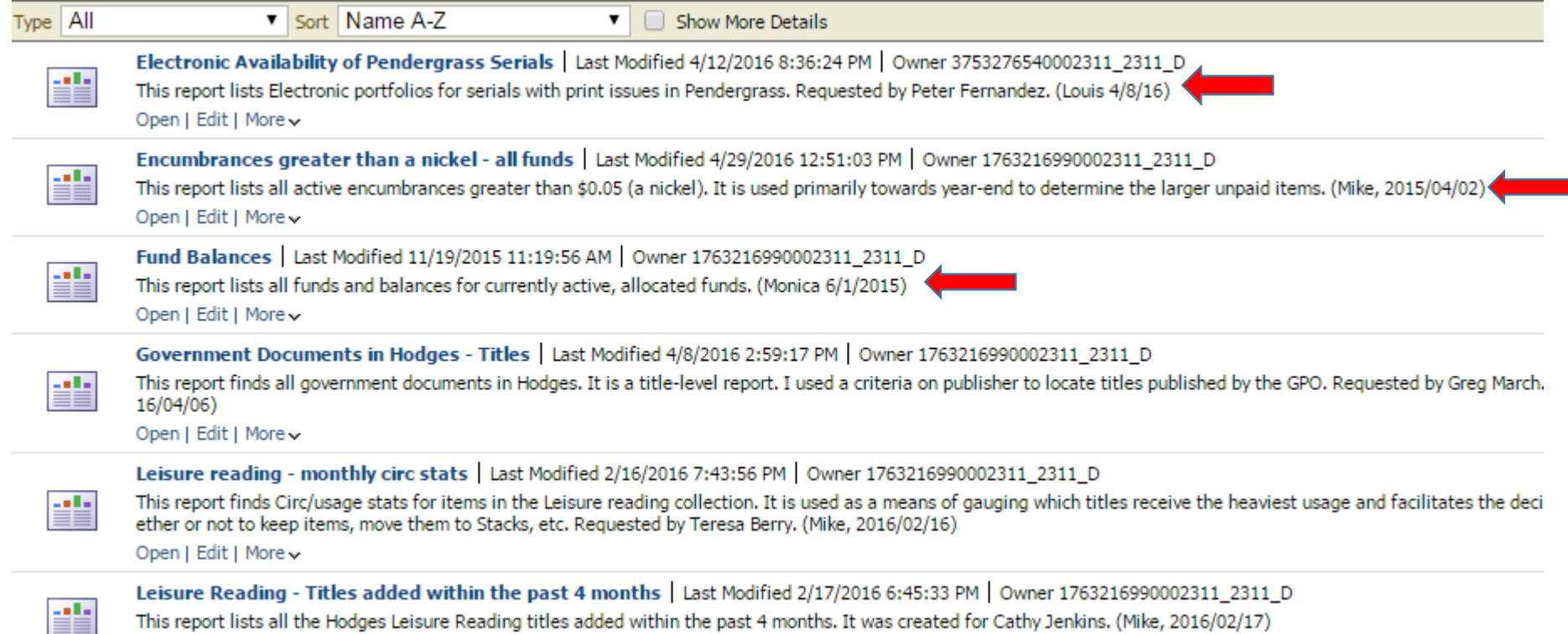

### **Tip #4 –** If/when creating a folder in the Community area, please consider that the purpose is to share with other institutions, not within your own. Use helpful descriptions, report names, etc.

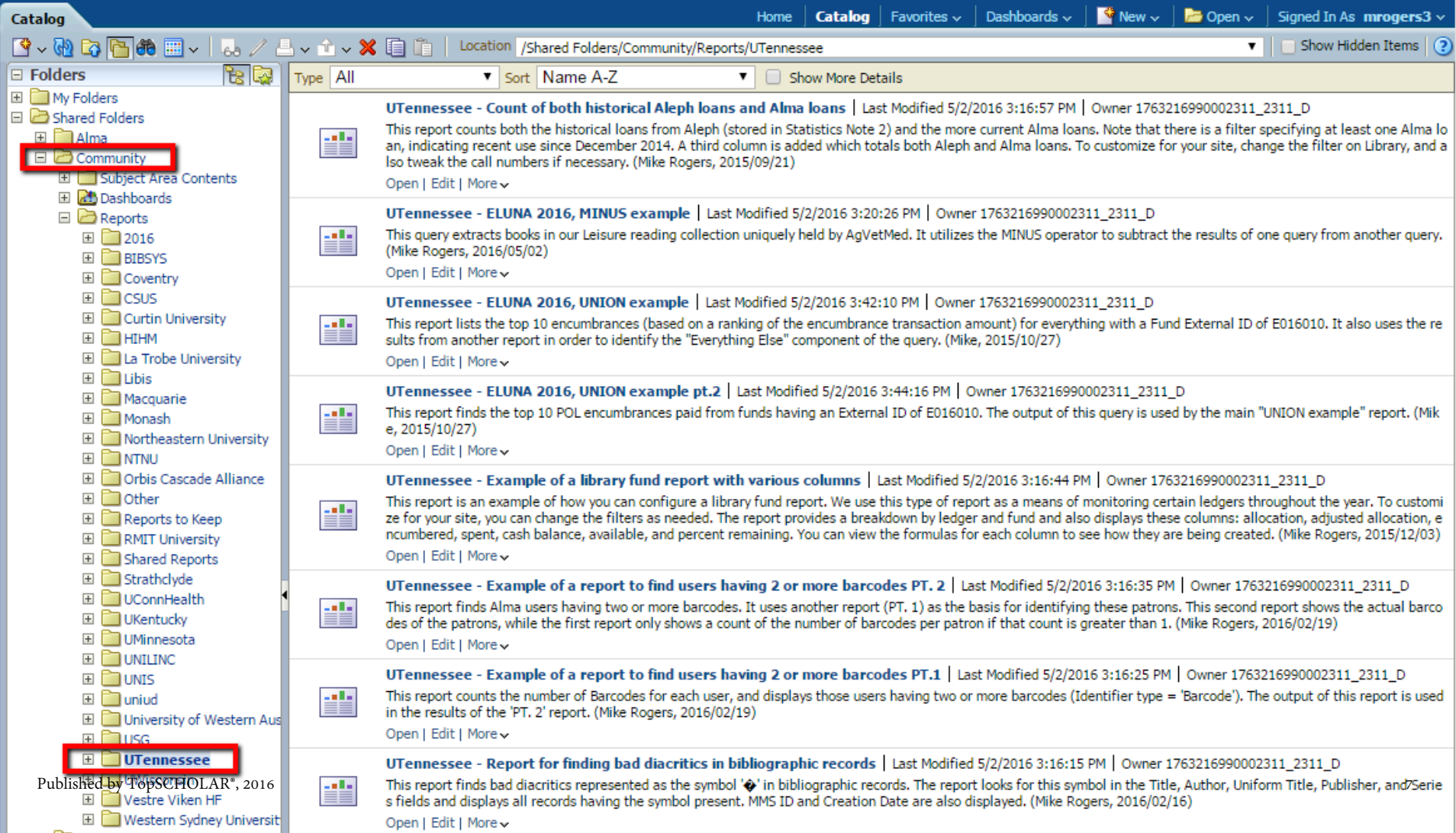

### **Tip #5 –** For locating reports you've already created, use the Oracle BI Search feature

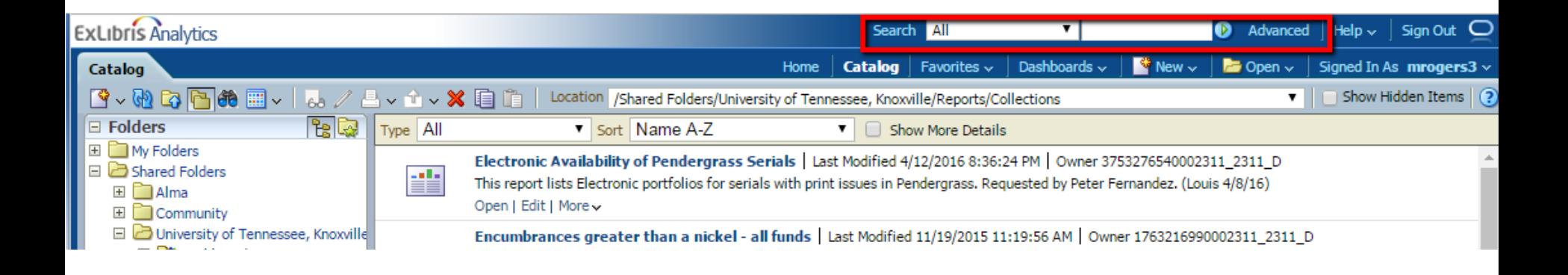

*The better, more descriptive content you add to these reports (via the name, description, etc.) the easier it will be to relocate them in the future.* 

### **Tip #6 –** Rename a column using "Column Properties – Column Format" tab

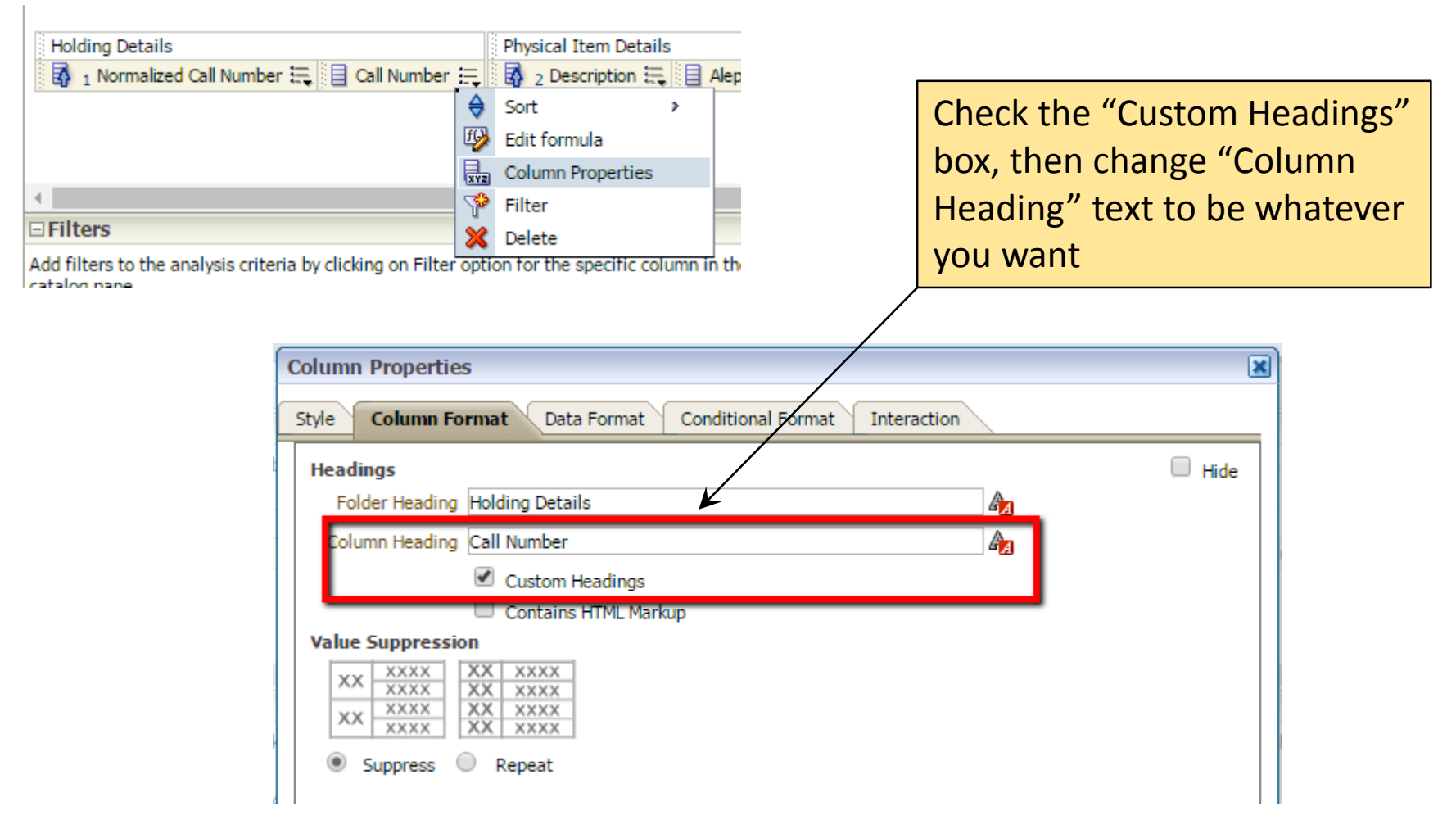

### **Tip #7 –** Hide a column using "Column Properties – Column Format"

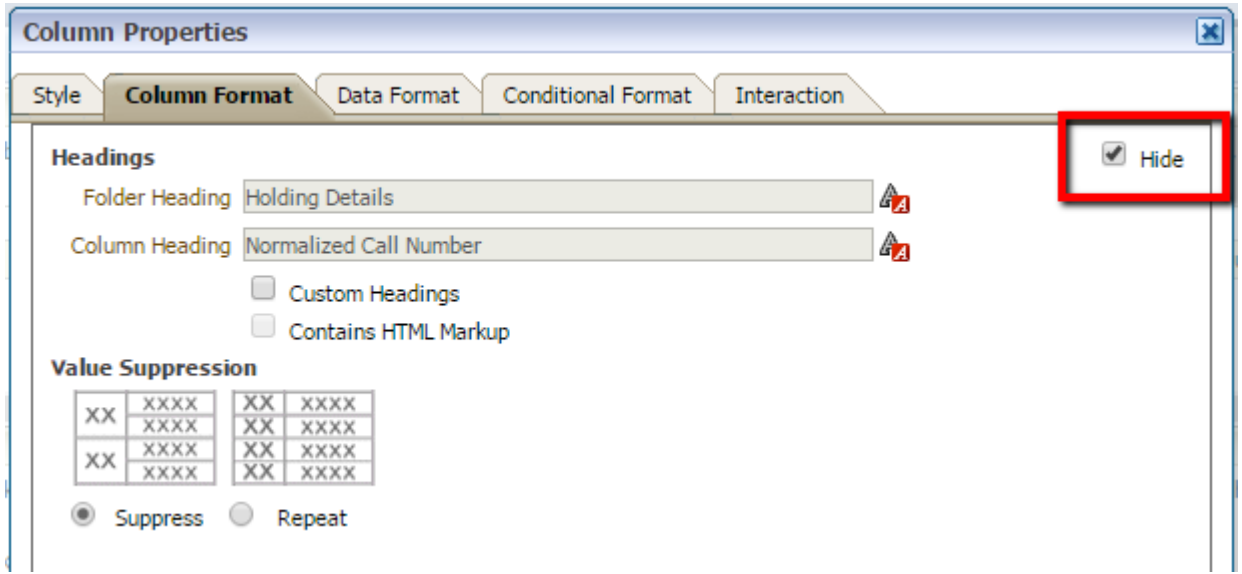

### **Tip #8** – Use % and as wildcard characters with "Is LIKE" and "Is NOT LIKE" filters

- % = multiple characters
	- \_ = single character

OR Permanent Call Number is LIKE (pattern match) PA352\_.% OR Permanent Call Number is LIKE (pattern match) PA352\_.% OR Permanent Call Number is LIKE (pattern match) PA353\_.% OR Y Permanent Call Number is LIKE (pattern match) PA353\_.% OR Permanent Call Number is LIKE (pattern match) PA354\_.% OR Permanent Call Number is LIKE (pattern match) PA354\_.%

### \*For call number range PA3520 – PA3549

# **Helpful Functions**

12

### **Functions are added to formulas, and provide more control over the query logic and data output**

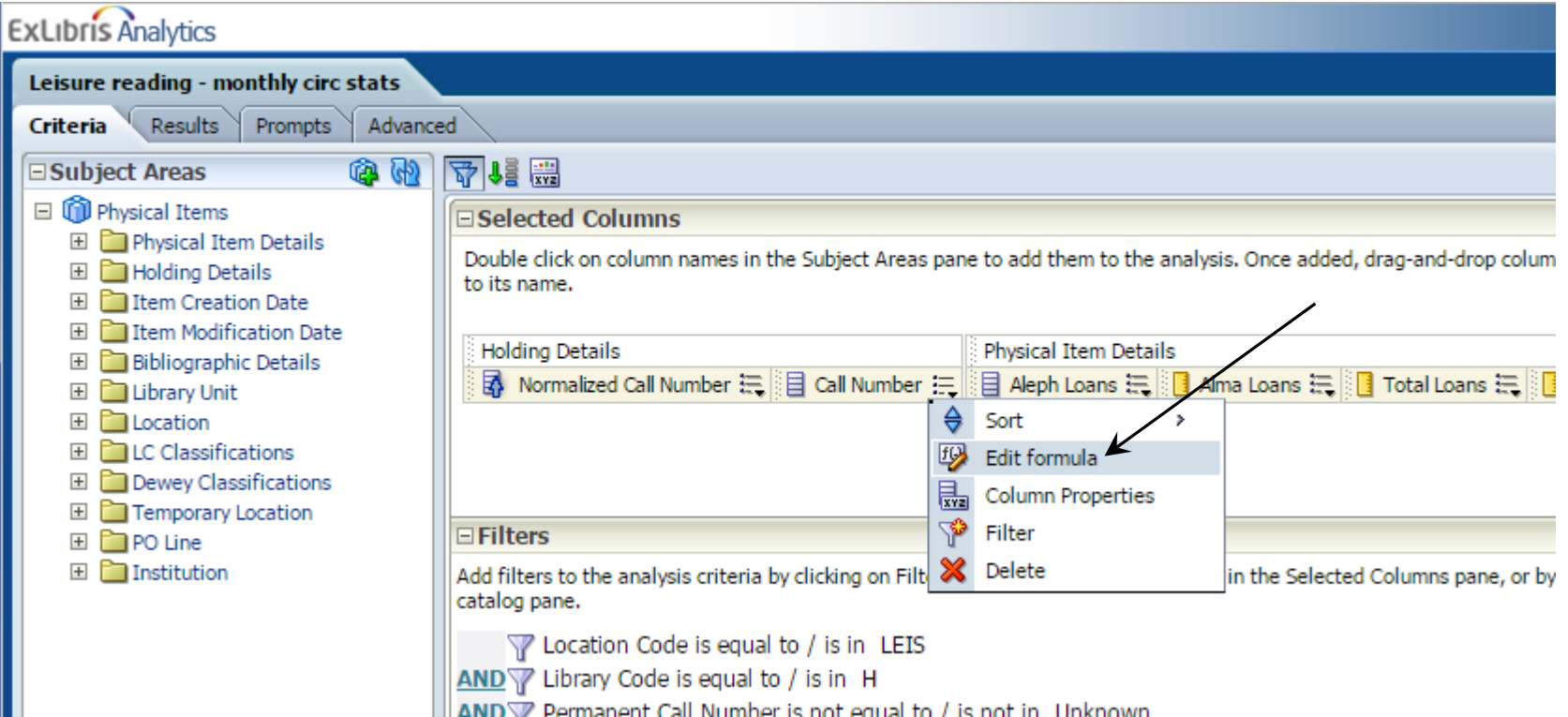

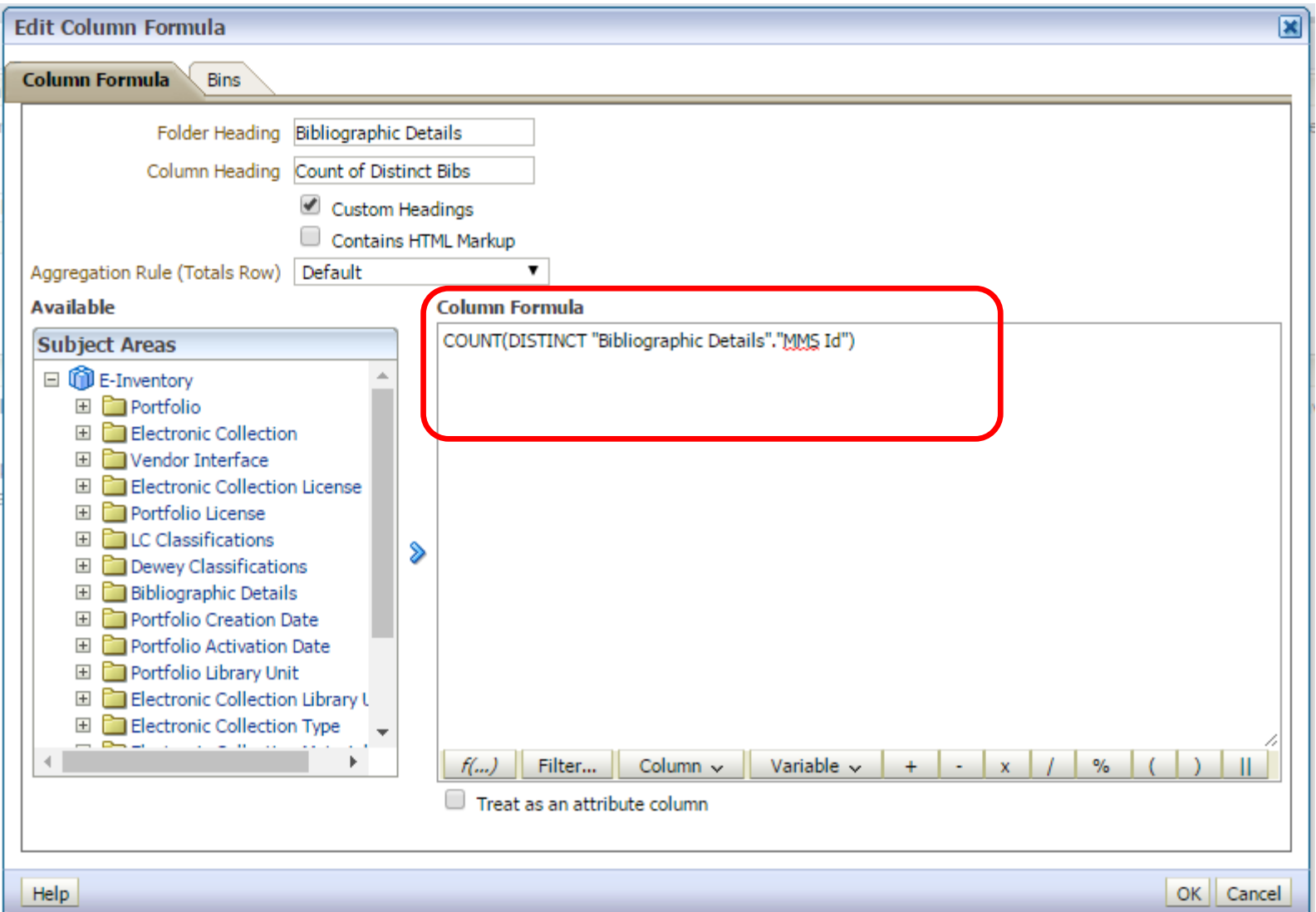

### **SUBSTRING** – extracts a portion of a string

**SUBSTRING("dimension"."field" FROM** *n* **FOR** *n***)**

Example: Let's say we want to shorten the title field to the first 45 characters

*Laws related to Securities Commission, exchanges and holdings companies*

**SUBSTRING("Bibliographic Details"."Title" FROM 1 FOR 45)**

#### Result:

*Laws related to Securities Commission, exchan*

### **COUNT** – extracts a portion of a string

```
COUNT("dimension"."field")
COUNT(DISTINCT "dimension"."field")
```
Example: In certain cases (perhaps when there is not a measure field available), you might need to produce a count. We needed to produce a count of unique bib records for all our E-books. There was no measurement field available for this, so …

**COUNT(DISTINCT "Bibliographic Details"."MMS Id")**

Result: Counts the distinct number of Bib records

### **CONCATENATION** – combine two or more strings into one

**"dimension"."field"||"dimension"."field"**

Example: Rather than have a column with User last name and a column with user first name, let's say we want to combine the two into one column in the format "lastname, firstname"

**"User Details"."Last Name"||', '||"User Details"."First Name"**

#### Result: Creates a single column with Lastname, Firstname

### **TRIM** – removes leading and trailing data from a string

**TRIM(LEADING "trim\_text" FROM "dimension"."field") TRIM(TRAILING "trim\_text" FROM "dimension"."field")**

**Example:** Let's say we want to remove the trailing forward slash from the title field *Handbook of environmental sociology /*

**TRIM(TRAILING '/' FROM "Bibliographic Details"."Title")**

Result:

*Handbook of environmental sociology* 

### **REPLACE** – replace some text with something else

**REPLACE("dimension"."field",'some text','something else')**

### Example: We want to remove the subfields from this call number *\$\$hPN1005.B5\$\$iH45 2006*

**REPLACE(REPLACE("Loan Details"."Call Number",'\$\$h',''),'\$\$i','')**

### Result: *PN1005.B5H45 2006*

### **LOCATE** *with SUBSTRING* – facilitates the extraction of data within a string

**SUBSTRING("dimension"."field" FROM LOCATE('string to locate', "dimension"."field")+n FOR n)**

Example: We have a data string, and want to extract only the 8 character date

*No. Loans: 003 | LastDateReturn: 20090915*

**SUBSTRING("Physical Item Details"."Statistics Note 2" FROM LOCATE('LastDateReturn: ',"Physical Item Details"."Statistics Note 2")+16 FOR 8)**

*LOCATE('LastDateReturn: ',"Physical Item Details"."Statistics Note 2")+16*

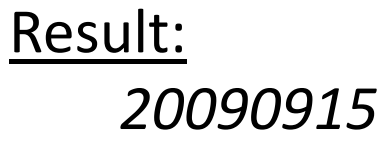

### **LOCATE** *with SUBSTRING* – cont.

How do we return that date in MM/DD/YYYY format? Need to use three functions: SUBSTRING, LOCATE, and CONCATENATION

```
SUBSTRING("Physical Item Details"."Statistics Note 2" FROM 
LOCATE('LastDateReturn: ',"Physical Item Details"."Statistics Note 
2")+20 FOR 2)||'/'||
SUBSTRING("Physical Item Details"."Statistics Note 2" FROM 
LOCATE('LastDateReturn: ',"Physical Item Details"."Statistics Note 
2")+22 FOR 2)||'/'||
SUBSTRING("Physical Item Details"."Statistics Note 2" FROM 
LOCATE('LastDateReturn: ',"Physical Item Details"."Statistics Note 
2")+16 FOR 4)
```
Result: *09/15/2009* **CASE –** uses when/then/else logic to perform data extraction

Example: We have a text string and only want to extract the number of loans from the string. If the field is null, then we want to extract "0" *No. Loans: 003 | LastDateReturn: 20090915*

```
CASE
WHEN "Physical Item Details"."Statistics Note 2" IS NOT NULL
THEN CAST(SUBSTRING("Physical Item Details"."Statistics Note 
2" FROM 12 FOR 3) as INT)
ELSE CAST('0' as INT)
END
```
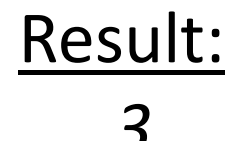

### **FILTER –** uses similar logic to CASE for performing data extraction, *but* requires a measurement value

**FILTER("dimension"."measurement field" USING ("dimension" ."field" = 'value'))**

Example: We want to extract the transaction amounts for all expenditure (spent) transactions, but if the field is null, then we want to extract "0"

**IFNULL(FILTER("Fund Transactions"."Transaction Amount" USING ("Fund Transaction Details"."Transaction Item Type" = 'EXPENDITURE')), 0)**

#### *Allocated Amount*

```
IFNULL(FILTER("Fund Transactions"."Transaction Amount" USING ("Fund Transaction 
Details"."Transaction Item Type" = 'ALLOCATION')), 0)
```
#### *Adjusted Allocation (includes allocations + transfers)*

**IFNULL(FILTER("Fund Transactions"."Transaction Amount" USING ("Fund Transaction Details"."Transaction Item Type" = 'ALLOCATION')), 0) + IFNULL(FILTER("Fund Transactions"."Transaction Amount" USING ("Fund Transaction Details"."Transaction Item Type" = 'TRANSFER')), 0)**

#### *Encumbered Amount*

```
IFNULL(FILTER("Fund Transactions"."Transaction Amount" USING ("Fund Transaction 
Details"."Transaction Item Type" = 'ENCUMBRANCE')), 0)
```
#### *Cash Balance*

**IFNULL(FILTER("Fund Transactions"."Transaction Amount" USING ("Fund Transaction Details"."Transaction Item Type" = 'ALLOCATION')), 0) - IFNULL(FILTER("Fund Transactions"."Transaction Amount" USING ("Fund Transaction Details"."Transaction Item Type" = 'EXPENDITURE')), 0)**

#### *Available Amount*

```
IFNULL(FILTER("Fund Transactions"."Transaction Amount" USING ("Fund Transaction 
Details"."Transaction Item Type" = 'ALLOCATION')), 0) - (IFNULL(FILTER("Fund 
Transactions"."Transaction Amount" USING ("Fund Transaction 
Details"."Transaction Item Type" = 'EXPENDITURE')), 0) + IFNULL(FILTER("Fund 
Transactions"."Transaction Amount" USING ("Fund Transaction 
Details"."Transaction Item Type" = 'ENCUMBRANCE')), 0))
```
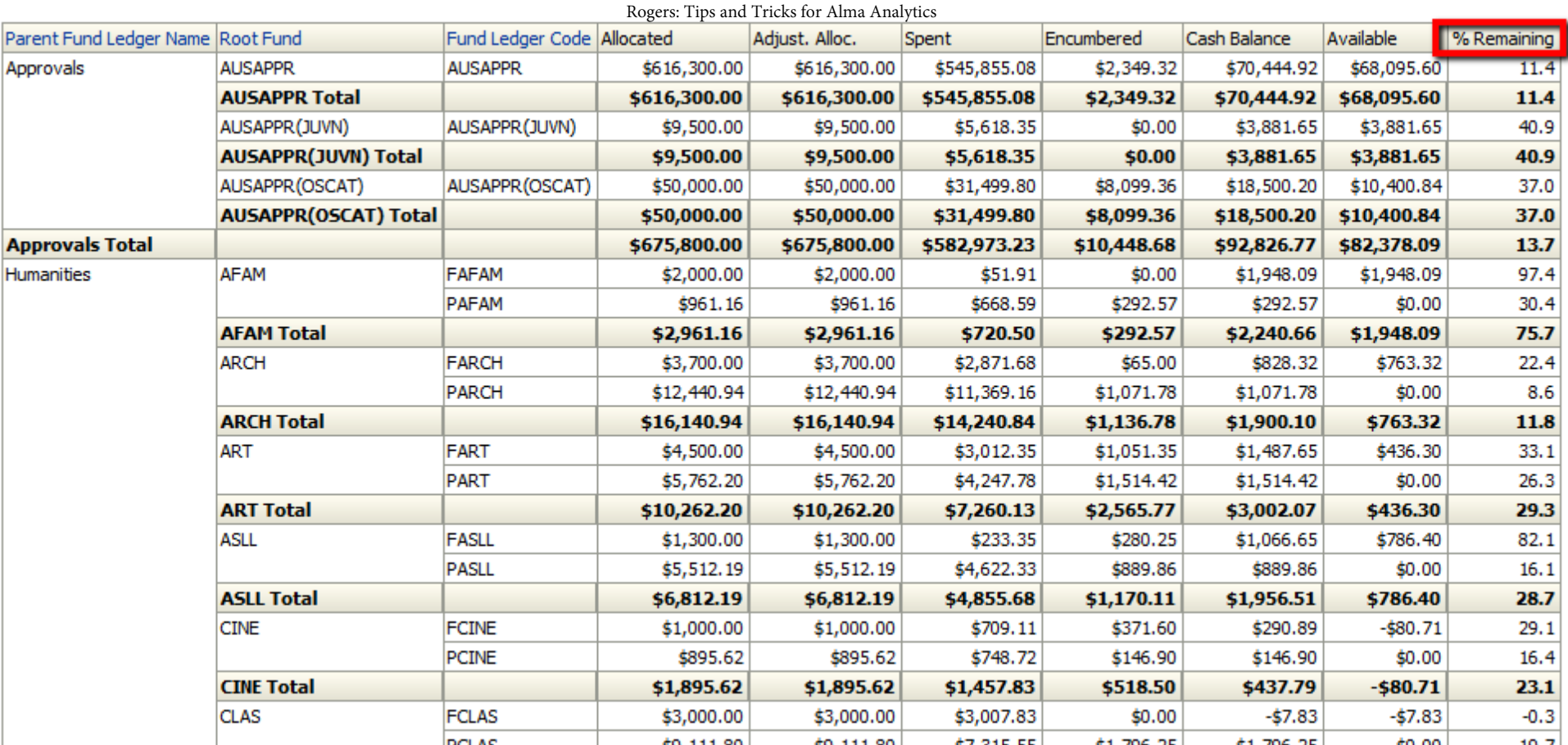

#### *% Remaining*

**(IFNULL(FILTER("Fund Transactions"."Transaction Amount" USING ("Fund Transaction Details"."Transaction Item Type" = 'ALLOCATION')), 0) - IFNULL(FILTER("Fund Transactions"."Transaction Amount" USING ("Fund Transaction Details"."Transaction Item Type" = 'EXPENDITURE')), 0)) / IFNULL(FILTER("Fund Transactions"."Transaction Amount" USING ("Fund Transaction Details"."Transaction Item Type" = 'ALLOCATION')), 0) \* 100**

### **CASE vs. FILTER?**

- Both functions are extremely helpful and have their place in Analytics reporting
- CASE can sometimes be notoriously slow for Oracle response time
- FILTER can be a better option than CASE in terms of response time, *but* FILTER requires a measurement value whereas CASE does not

# **Trivia Analytics**<br> **Trivia Tricks for Alma Analytics**

**Man 'O War won every race he was in except for one. What was the name of the horse he lost to?**

*Answer:* **Upset**

# **Data Sorting Tricks**

### Example #1

This dashboard report was created in the Fulfillment subject area. It shows # of loans by month and uses the following filter:

Loan Date is between 07/01/2015 and 06/30/2016

We want the output to sort by chronological month. How do we accomplish this?

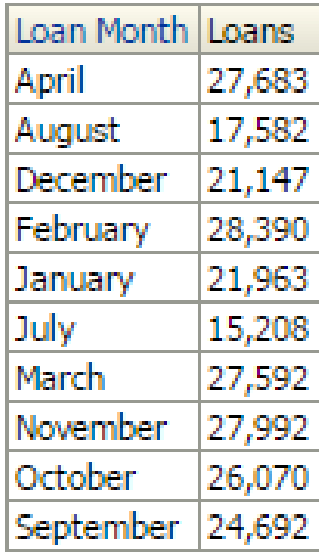

### Solution

### Add a 3<sup>rd</sup> column to the report for "Loan.Date"."Loan Fiscal Month Key", do a "Sort Ascending" on the new column, and then hide the column

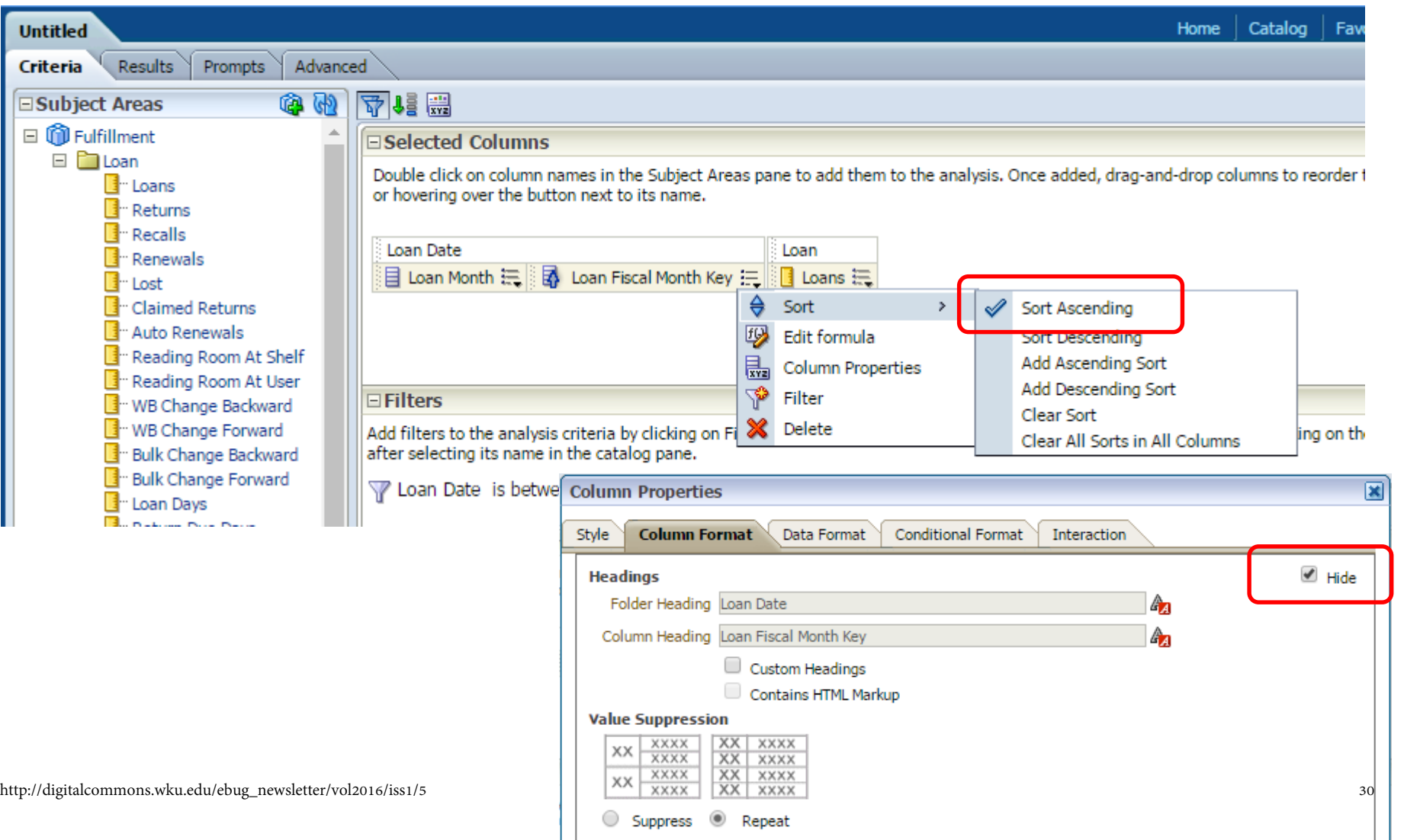

### Example #1 *(cont.)*

### The final results are sorted by chronological month according to the fiscal year.

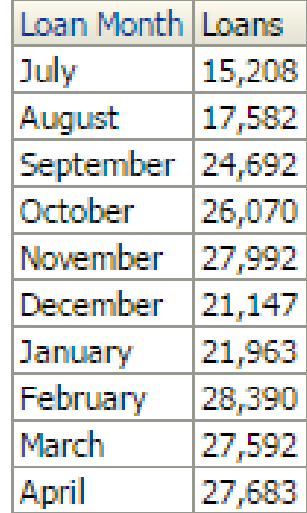

### What if the fiscal year is not July – June, but rather October – September?

 $\sqrt{\phantom{a}}$  Loan Date is between 10/01/2015 and 09/30/2016

### Solution

Instead of Loan Fiscal Month Key, add a third column for "Loan Date"."Loan Date", use the formula below, then hide the column:

```
EVALUATE('TO_CHAR(%1,%2)' AS CHARACTER (30), "Loan 
Date"."Loan Date", 'YYYY-MM')
```
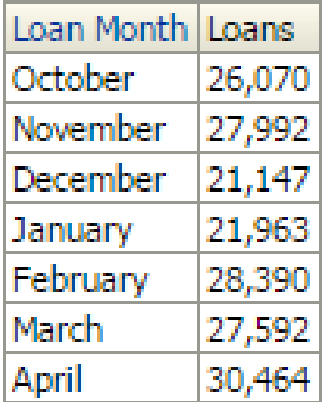

### Example #2

We need a report for a certain LC call number range, and sorted by call number. How do we accomplish this?

Rogers: Tip

### Solution

To identify call number range, use Filter(s) on Permanent Call Number

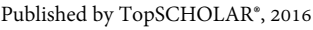

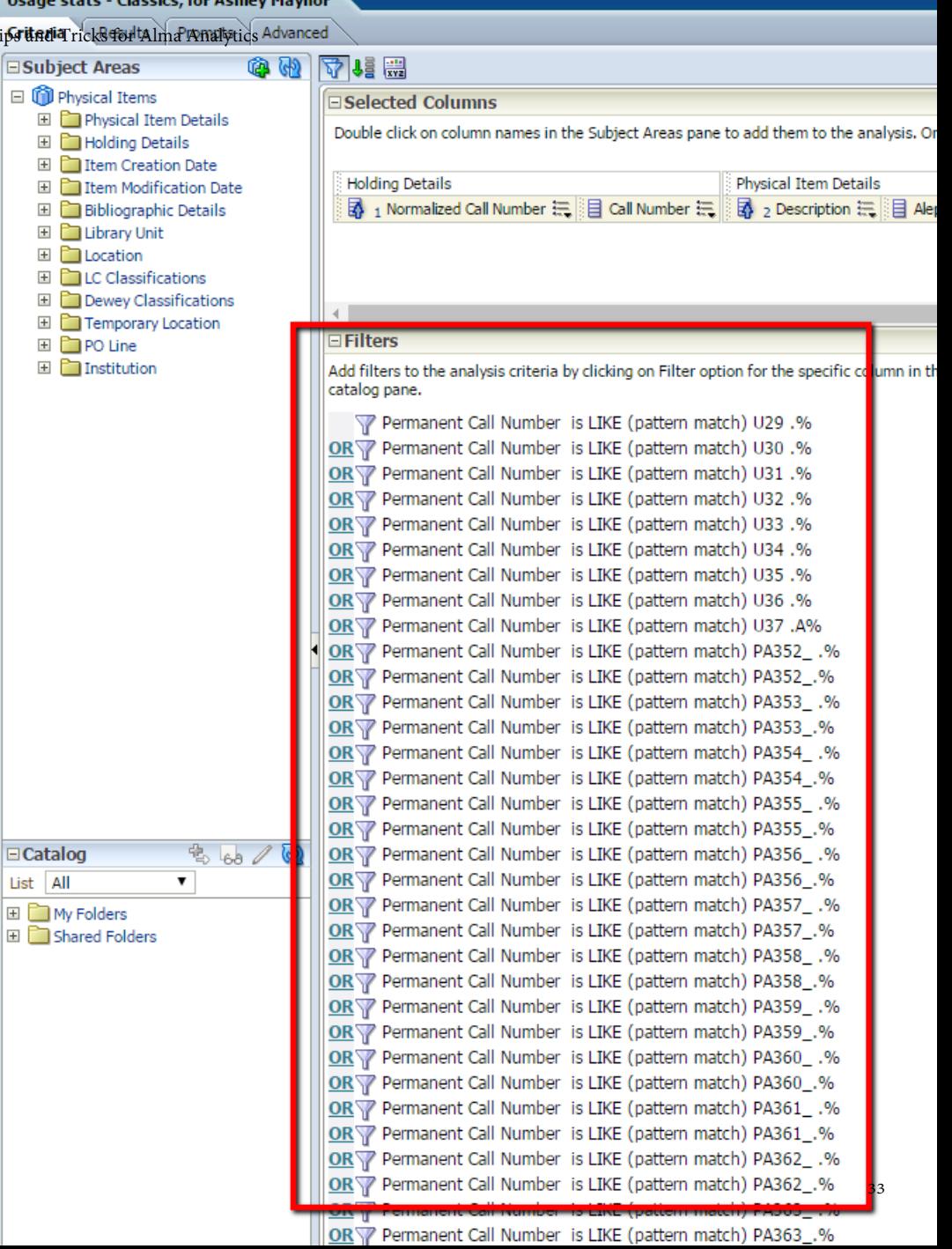

### Example #2 *(cont.)*

Solution *(cont.)* – To sort the results by LC Call Number, add a column for Normalized Call Number, do a 'Sort Ascending' on the column, then Hide the column

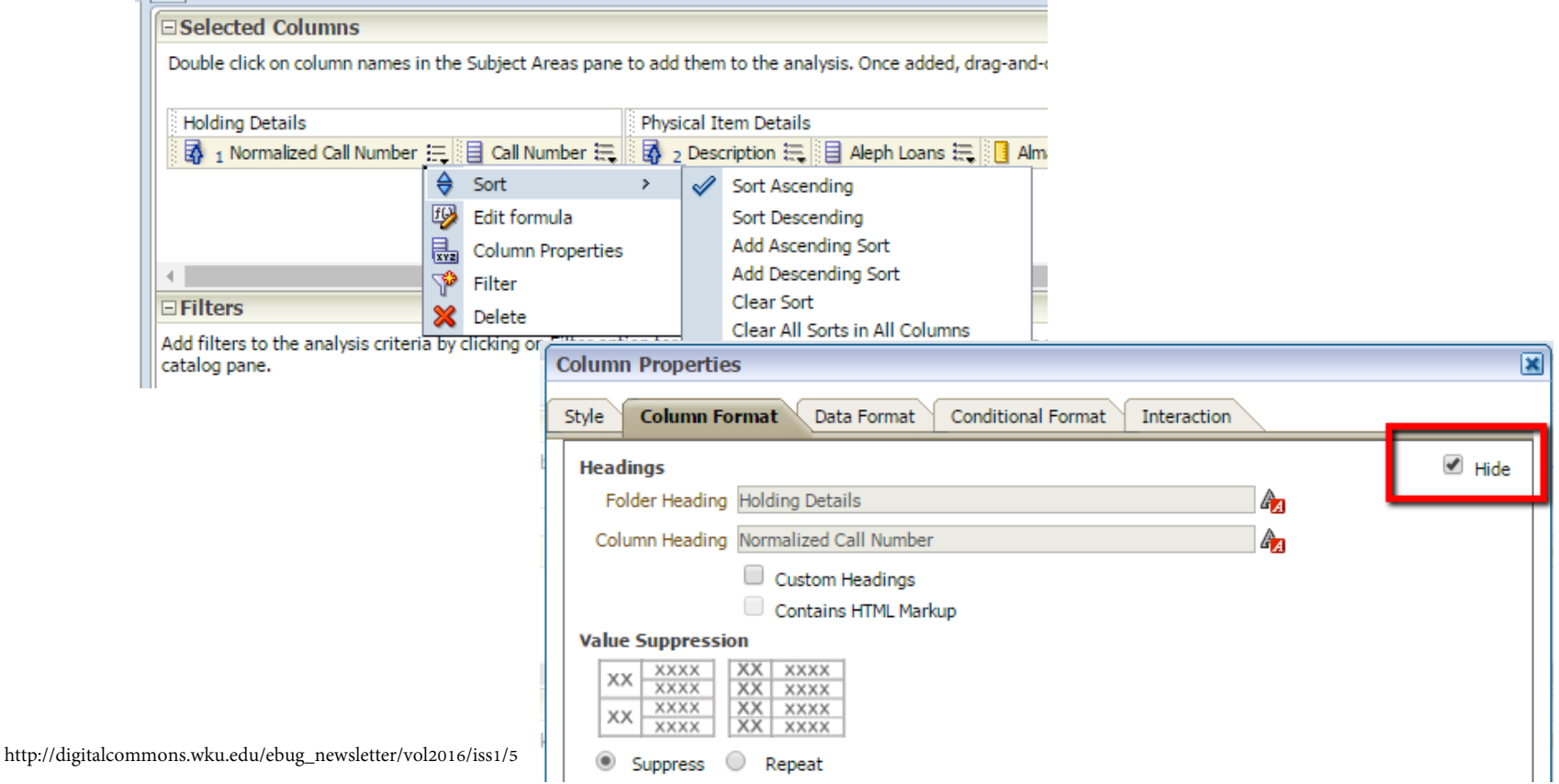

### Example #2 *(cont.)*

### Now the results appear in correct LC Call Number order. I'd also recommend doing a secondary 'Sort Ascending' on Description:

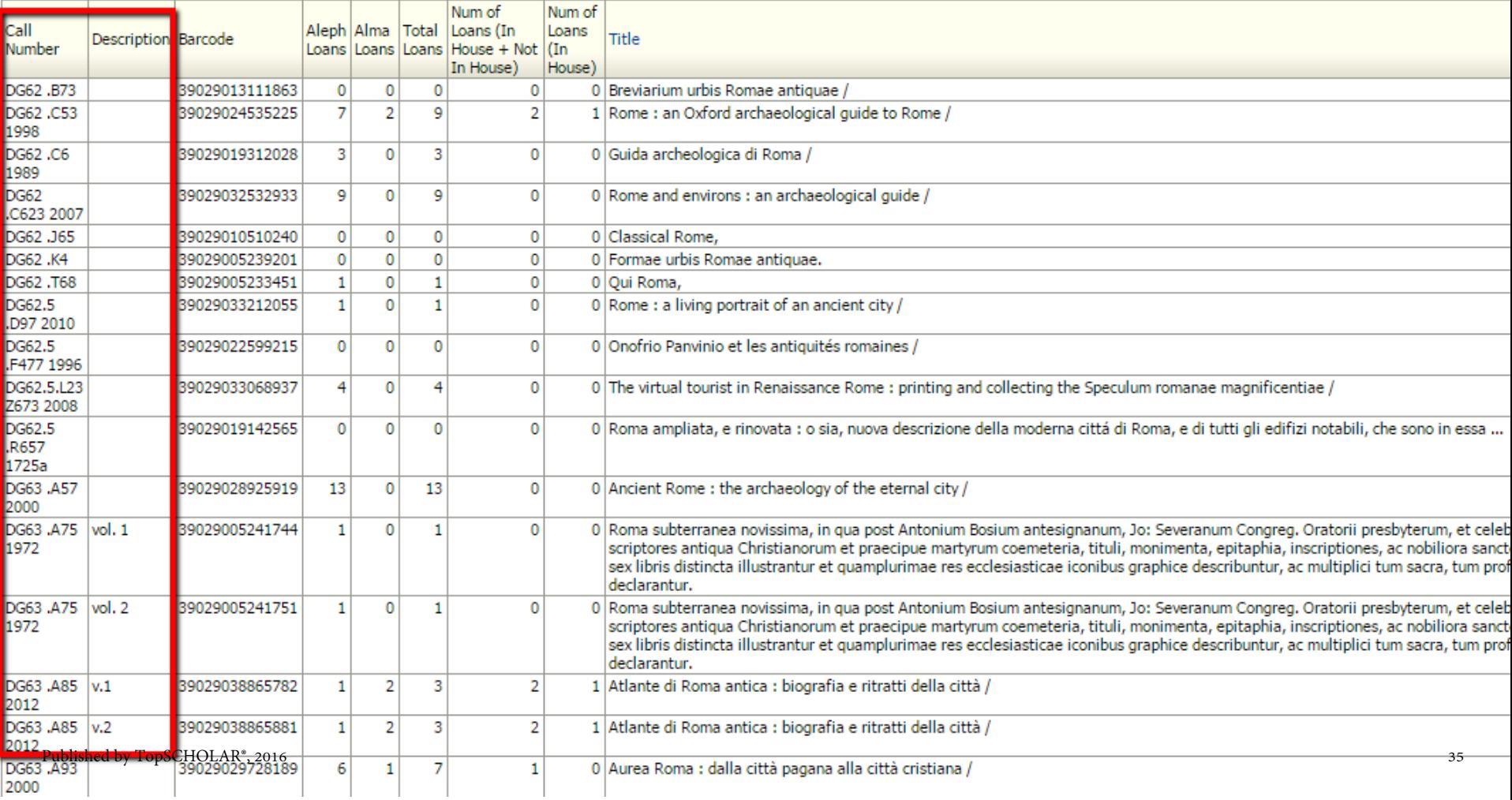

# **MINUS and UNION Queries**

### **MINUS queries …**

- Subtract the results of one query from another
- Require that the columns selected in both queries must be identical

## **UNION queries …**

- Combine the results of two separate queries into one results set
- Require that the columns selected in both queries must be identical
- Exclude duplicate rows (although, a UNION ALL query does include duplicate rows)

A note of caution … MINUS and UNION are powerful operators, but it can be tricky to build these queries. Experiment with a known subset of data first in order to get the syntax correct.

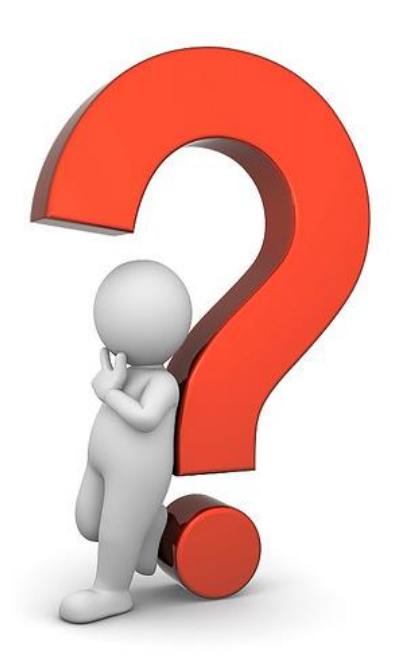

### **Example of MINUS query**

We have Leisure reading books held at both Main and Ag-VetMed, with some titles having copies at both locations. We want a report of those titles held *only* at AgVetMed.

We can accomplish this with a MINUS query.

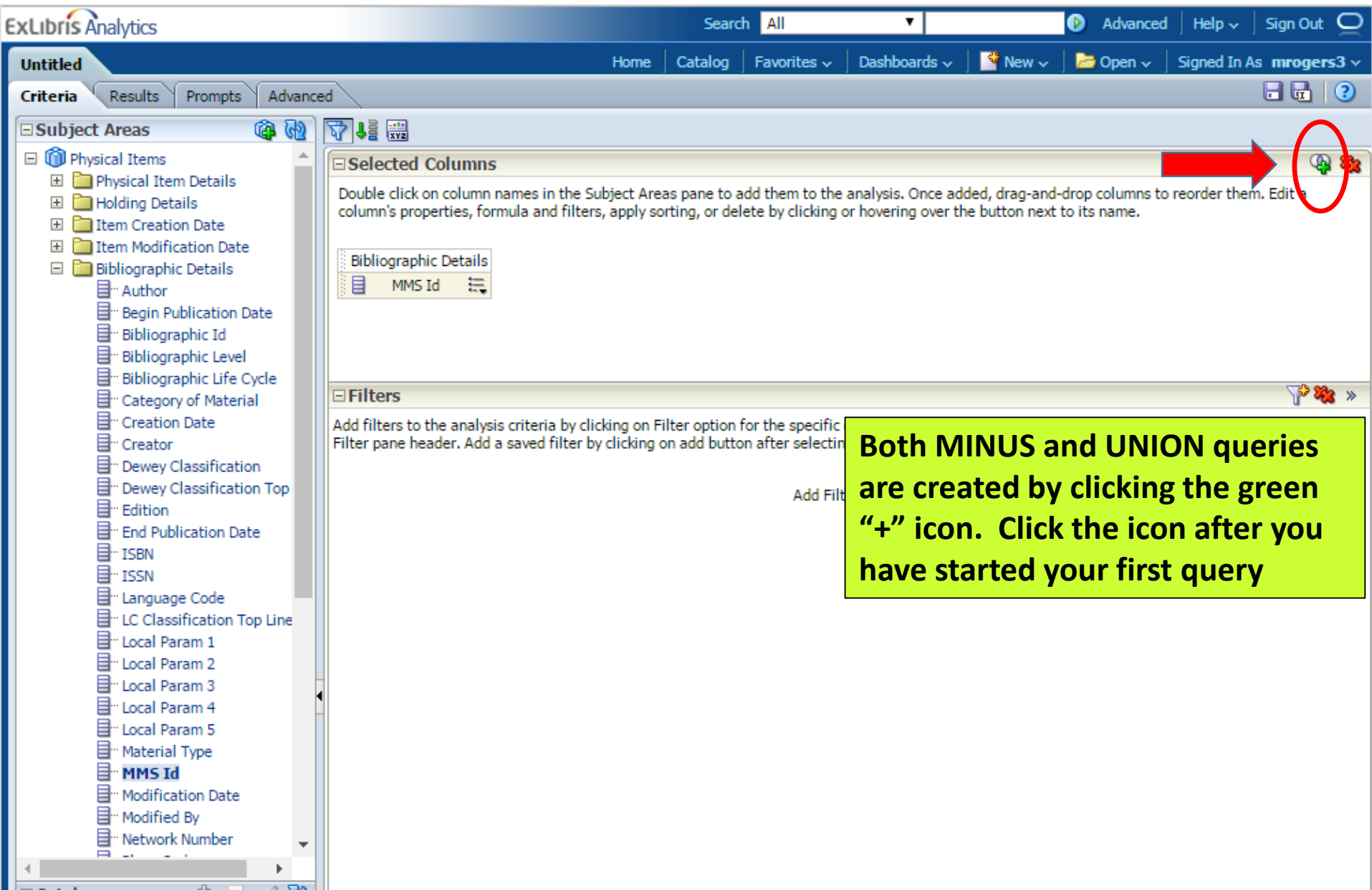

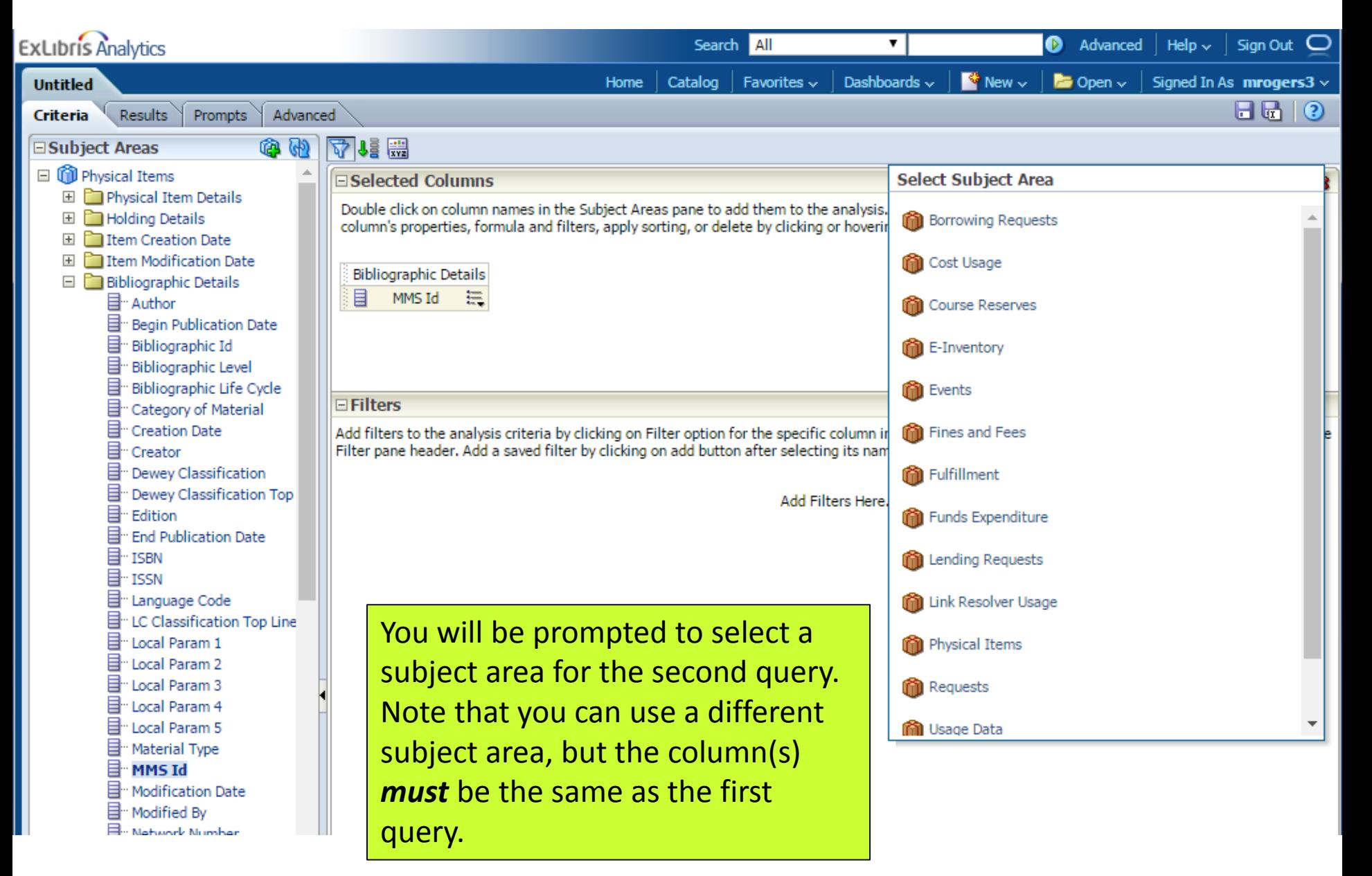

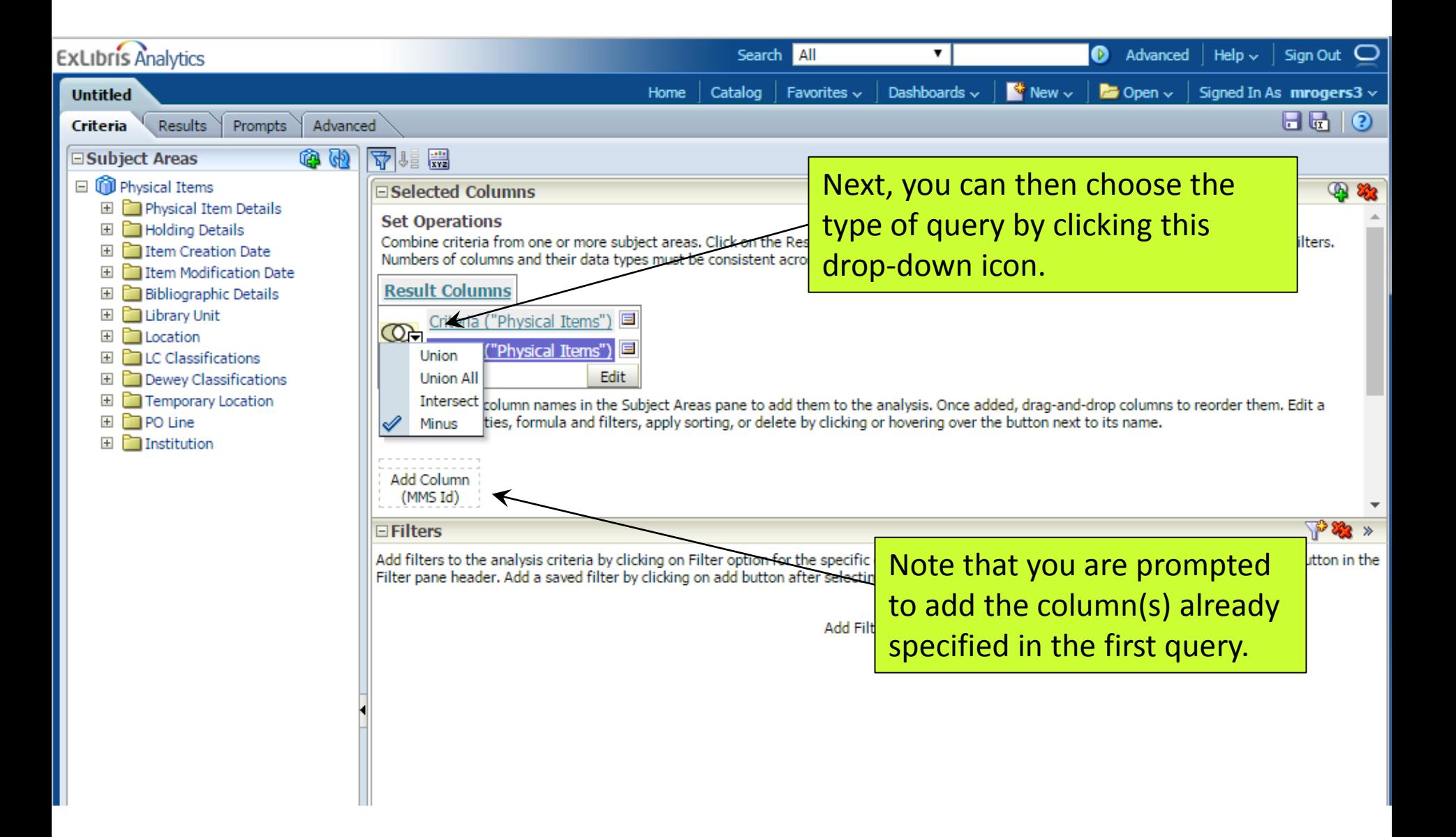

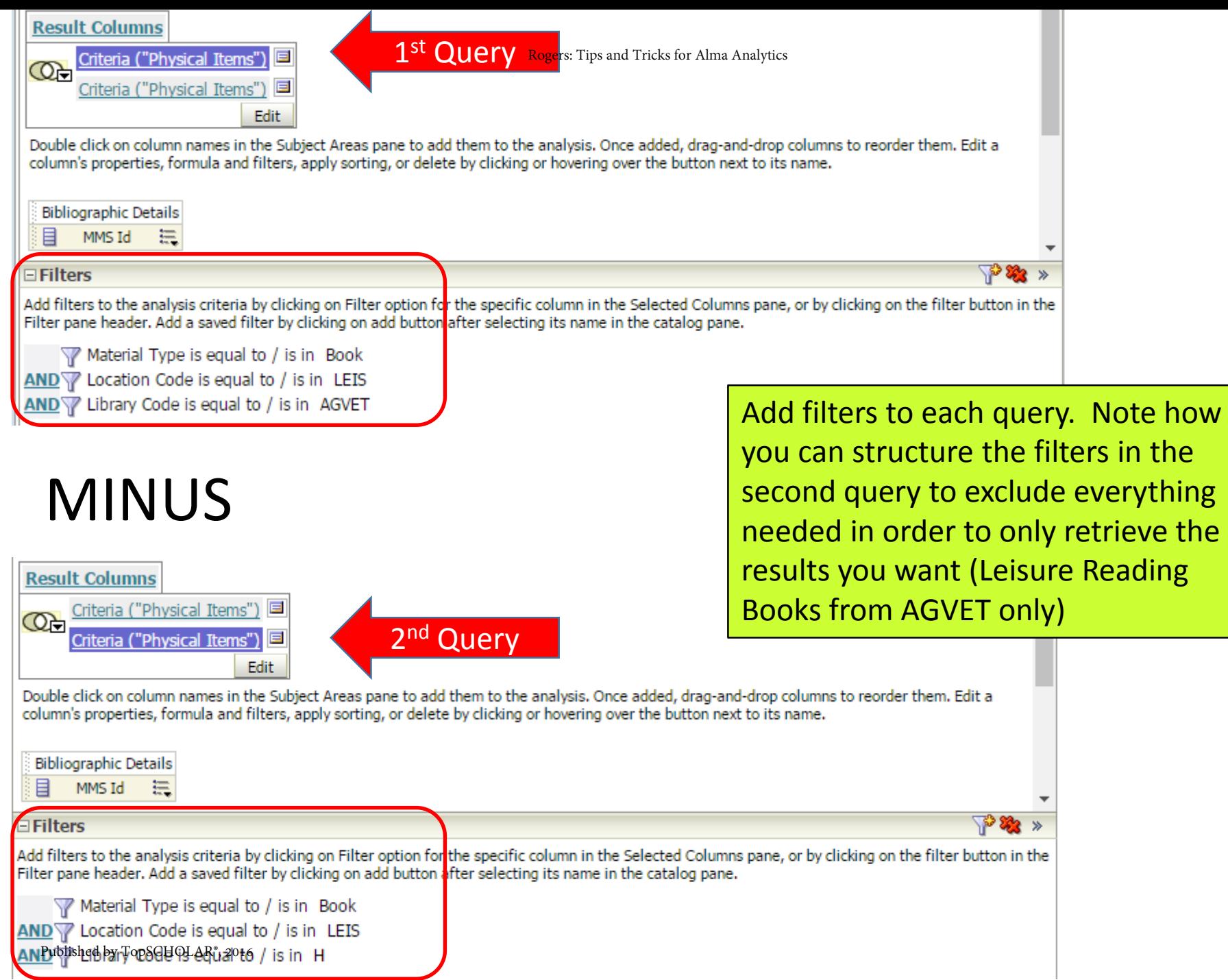

### **Results:**

- 319 Bib records contain an Ag-VetMed Leisure reading book
- 103 of these Bib records also contain a Leisure reading book for the Main Library
- So, the MINUS query returns a total of 216 Bib records containing only a Leisure reading book at Ag-VetMed

### **Example of UNION query**

Our Library Administration wants a report of the top 10 encumbrances, ranked from highest to lowest, along with a total of all the remaining encumbrances.

How do we accomplish this?

Two separate queries combined into one results set, with Grand Total at bottom

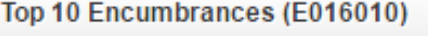

Open in a new window

#### Top 10 encumbrances (E016010) plus everything else

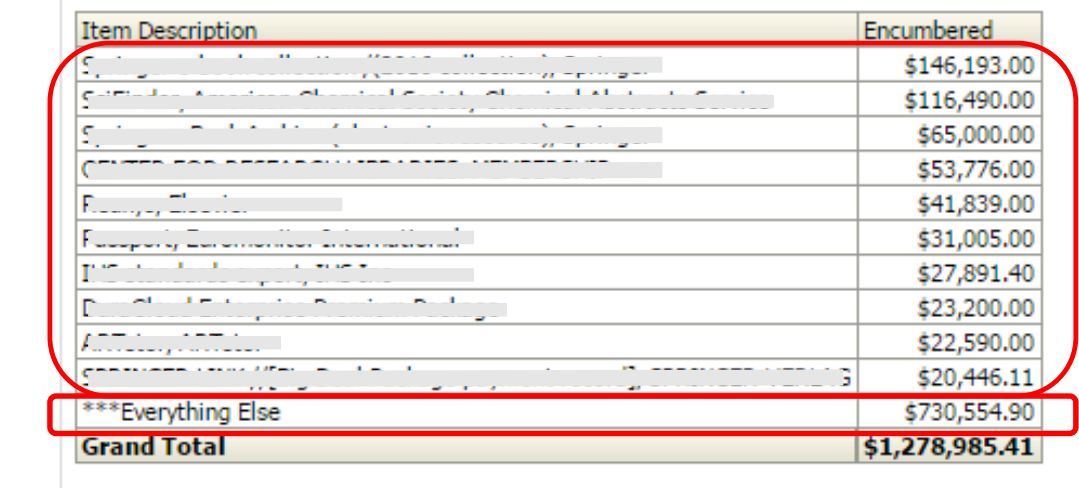

 $\overline{\mathbf{v}}$ 

### **Same steps as creating a MINUS query…**

- Create the  $1<sup>st</sup>$  query
- Use '+' symbol to add another query/subject area
- Use drop-down to define that the query is a UNION query
- Add the appropriate columns to each query (remember – they must be the same columns in both queries)
- Add the appropriate filters to both queries

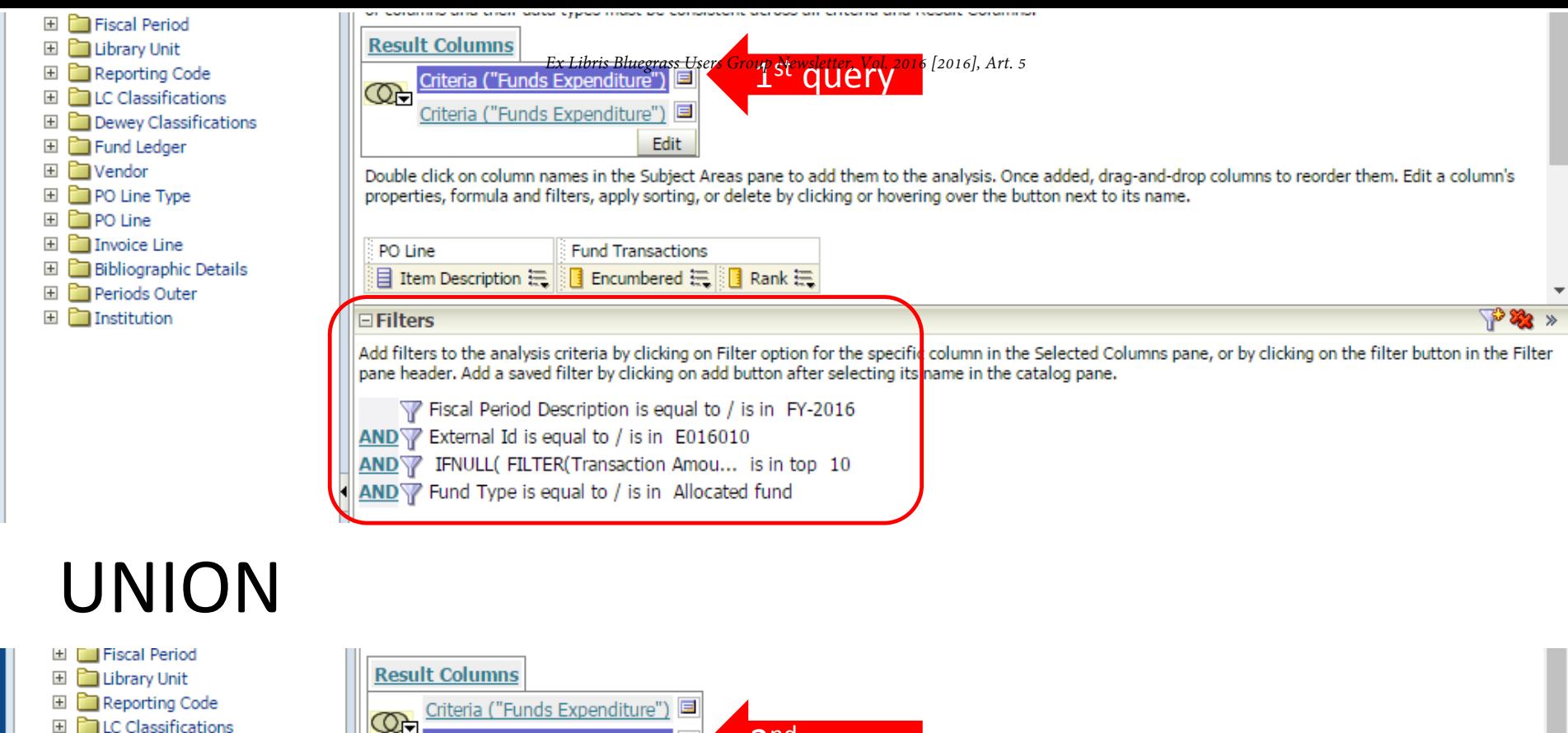

- **E** Dewey Classifications
- El Fund Ledger
- 田 **I** Vendor
- **El PO Line Type**
- 国**门PO** Line
- **El Doutor** Invoice Line
- **El Bibliographic Details**
- 田 Periods Outer
- E Institution

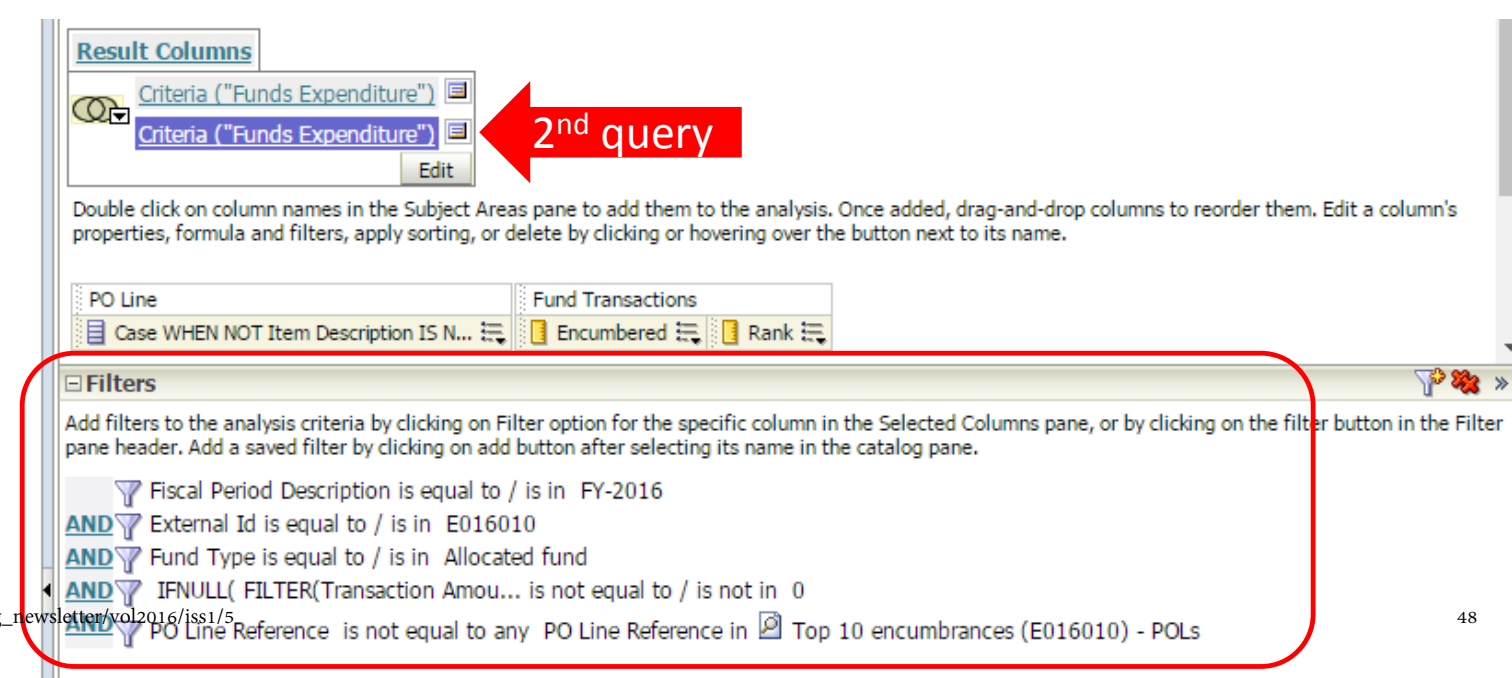

http://digitalcommons.wku.edu/ebug

### Both of these queries can be found here: Shared folders / Community / Reports / UTennessee

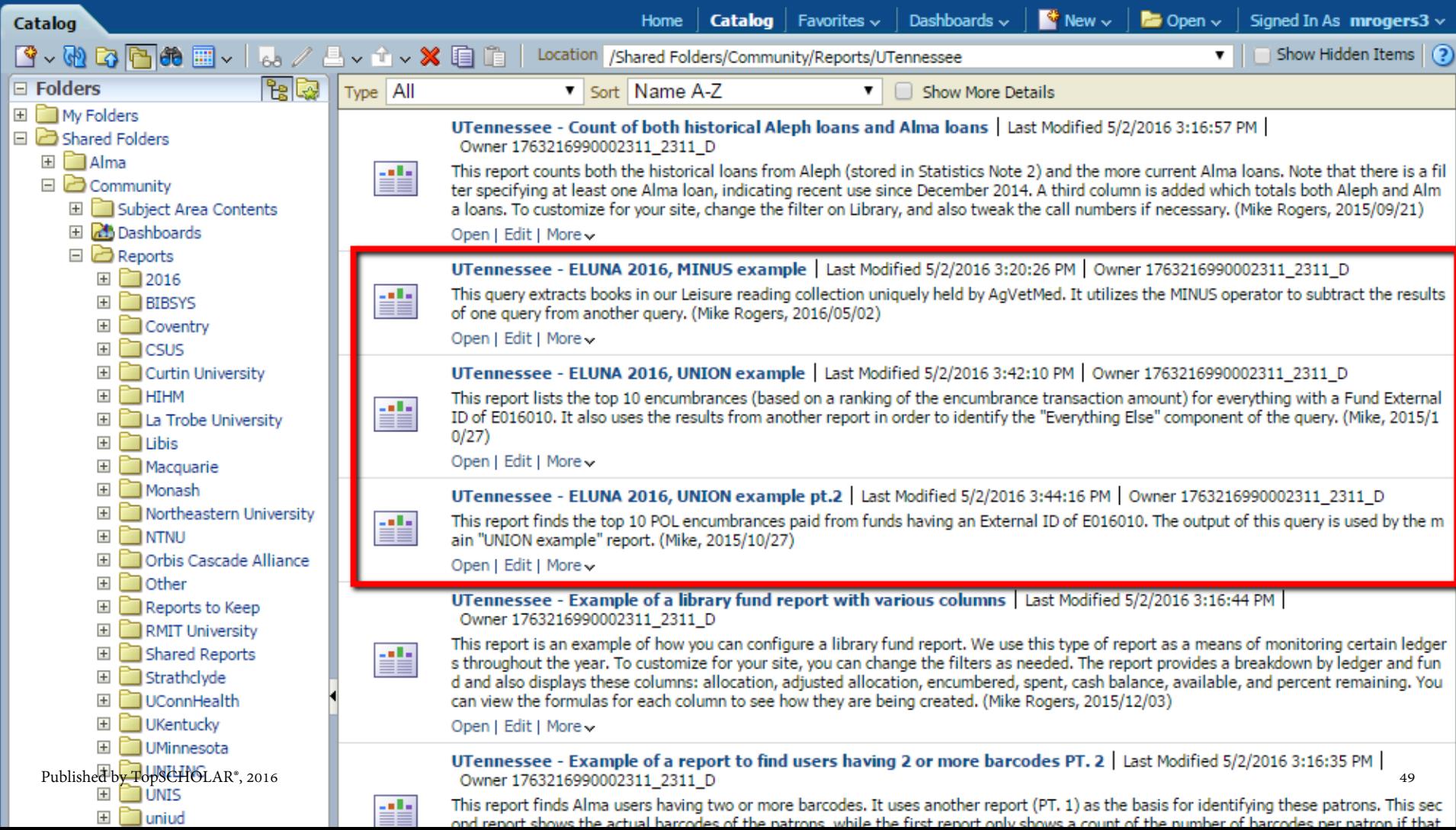

### Thank you for your attention! *Any questions?*

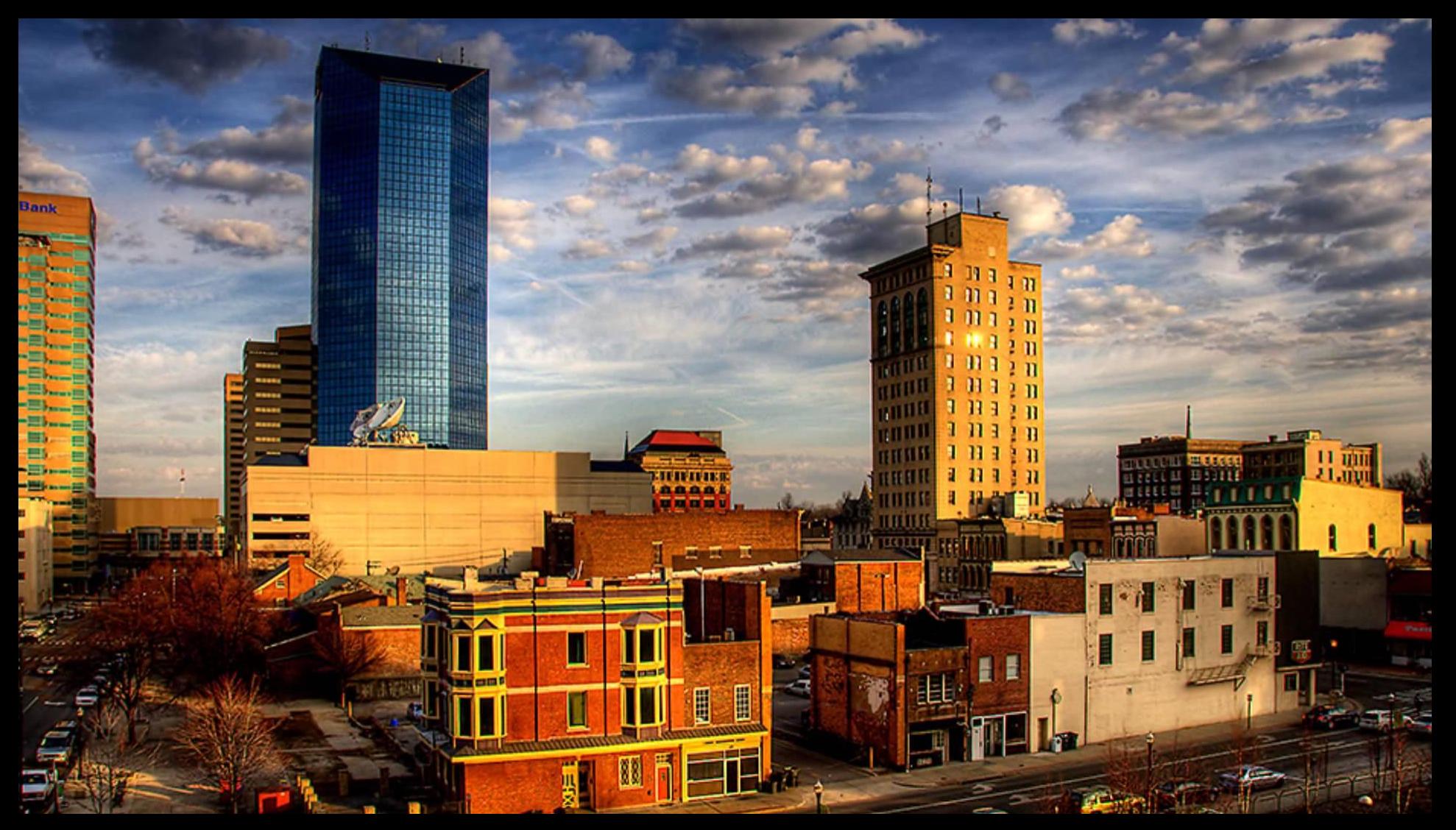

#### Mike Rogers . University of Tennessee . mikerogers@utk.edu